# HPE Unified Functional Testing

Version du logiciel : 14.00

### Nouveautés

Rendez-vous sur le **CENTRE D'AIDE EN LIGNE**

<http://uft-help.saas.hpe.com/>

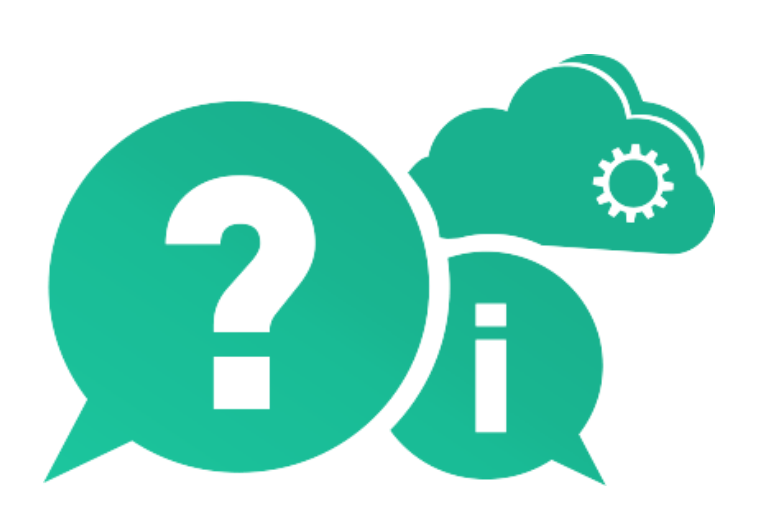

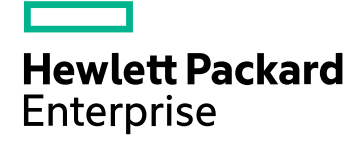

Date de publication du document : Janvier 2017 | Date de lancement du logiciel : Janvier 2017

#### **Avis juridiques**

#### **Garantie**

Les seules garanties applicables aux produits et services Hewlett Packard Enterprise Development LP sont celles figurant dans les déclarations de garantie expresse accompagnant les dits produits et services. Aucun terme de ce document ne peut être interprété comme constituant une garantie supplémentaire. HPE ne peut en aucun cas être tenu pour responsable des erreurs ou omissions techniques ou rédactionnelles du présent document.

Les informations contenues dans ce manuel pourront faire l'objet de modifications sans préavis.

#### **Légende des droits réservés**

Logiciel informatique confidentiel. Une licence valide concédée par HPE est obligatoire pour toute détention, utilisation ou copie. Conformément aux directives FAR 12.211 et 12.212, les logiciels informatiques commerciaux, la documentation afférente et les données techniques des articles commerciaux font l'objet d'une licence accordée au gouvernement des États-Unis sous la licence commerciale standard du fournisseur.

#### **Copyright**

© Copyright 1992 - 2017 Hewlett Packard Enterprise Development LP

#### **Avis de marques déposées**

Adobe® est une marque de commerce d'Adobe Systems Incorporated.

Microsoft® et Windows® sont des marques déposées de Microsoft Corporation aux États-Unis.

UNIX® est une marque déposée de The Open Group.

#### **Mises à jour de la documentation**

La page de titre du présent document contient les informations d'identifications suivantes:

- Numéro de version du logiciel, qui indique la version du logiciel.
- Date de publication du document, qui change à chaque mise à jour du document.
- Date de lancement du logiciel, qui désigne la date d'édition de cette version du logiciel.

Pour obtenir les dernières mises à jour ou vérifier que vous disposez de l'édition la plus récente d'un document, accédez à la page : [https://softwaresupport.hpe.com.](https://softwaresupport.hpe.com/)

Pour accéder à ce site, vous devez créer un compte HPE Passport et vous connecter. Pour obtenir un identifiant HPE Passport, accédez à l'adresse : [https://softwaresupport.hpe.com](https://softwaresupport.hpe.com/) et cliquez sur **Register** (S'inscrire).

# Nouveautés dans UFT 14.00

#### **Dans cette rubrique :**

- "Éditions de licence et [configurations](#page-2-0) UFT" ci-dessous
- ["Intégration](#page-3-0) d'UFT avec des systèmes Microsoft TFS CI" page suivante
- <sup>l</sup> "Paramètres [d'enregistrement](#page-4-0) et d'exécution repensés" page 5
- "Générateur des [combinaisons](#page-4-1) de tests pour tests GUI" page 5
- "Aide en ligne [d'UFT"](#page-4-2) page 5
- ["Améliorations](#page-5-0) au niveau des périphériques mobiles" page 6
- "Prise en charge des tests API pour le [protocole MQTT"](#page-5-1) page 6
- ["Nouveau](#page-5-2) mode Sniper" page 6
- ["Modifications](#page-5-3) apportées à la localisation et à la prise en charge de l'outil UFT" page [6](#page-5-3)
- ["Améliorations](#page-5-4) spécifiques aux technologies" page 6
- ["Localisation"](#page-6-0) page 7
- <span id="page-2-0"></span>- "Nouvelles [technologies](#page-6-1) et structures prises en charge" page 7

# Éditions de licence et configurations UFT

Dans la version 14.00, UFT inclut les éditions **UFT Ultimate**, **UFT Enterprise**, et **UFT Pro (LeanFT)**. Chacune de ces éditions fournit un sous-ensemble différent de fonctionnalités UFT.

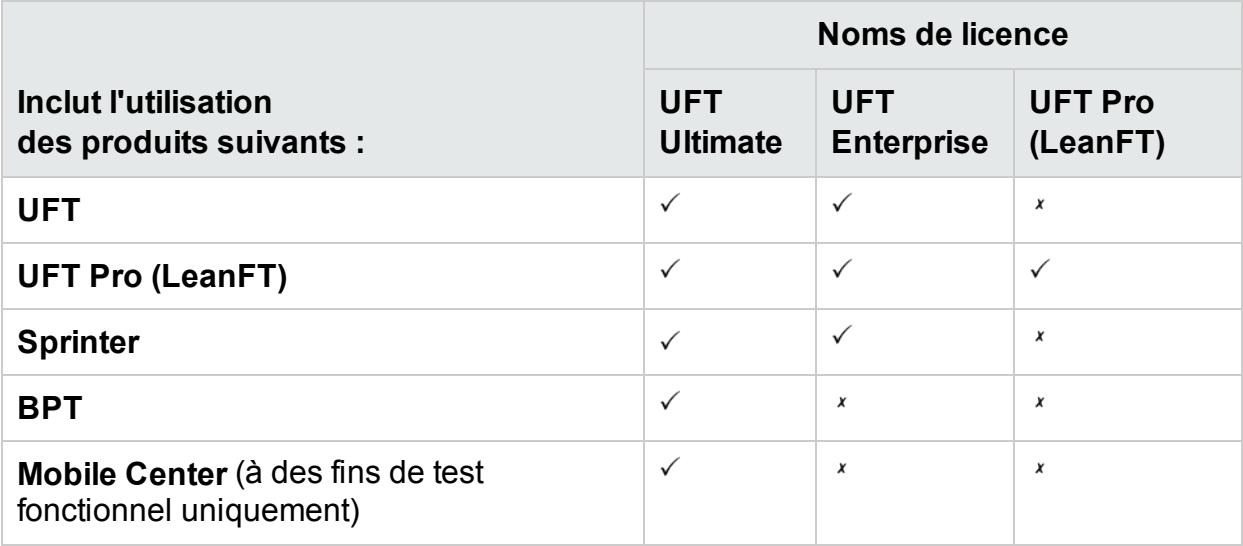

Pour en savoir plus, reportez-vous à la page principale du produit, à l'adresse<https://saas.hpe.com/software/uft>.

Cette modification n'a pas d'incidence au niveau des droits sur les fonctionnalités octroyés avec les licences que vous possédez déjà.

- La licence UFT s'appelle désormais UFT Enterprise.
- La licence LeanFT s'appelle désormais UFT Pro (LeanFT).

Comme dans les versions précédentes, utilisez une licence de **moteur d'exécution UFT** uniquement pour pouvoir exécuter des tests UFT ou LeanFT. La licence de moteur d'exécution UFT ne permet pas de créer ni de modifier des tests, ni même d'accéder aux compléments de l'IDE UFT ou de l'IDE LeanFT.

Pour plus d'informations, voir la rubrique relative aux éditions de licence [Functional](http://uft-help.saas.hpe.com/en/14.00/UFT_Help/Content/User_Guide/UFTLic_LicenseCategories.htm) [Testing](http://uft-help.saas.hpe.com/en/14.00/UFT_Help/Content/User_Guide/UFTLic_LicenseCategories.htm).

#### Migration des licences

Si vous disposez de licences simultanées, vous pouvez également choisir de migrer vers des **licences basées sur l'ID de périphérique**, plutôt que vers des licences basées sur l'adresse IP du serveur de licences.

Si vous optez pour cette solution, veillez à migrer toutes vos licences simultanées.

**Remarque :** La migration vers les nouvelles éditions de licence n'est pas obligatoire, et les licences existantes sont rétrocompatibles.

#### Configuration du serveur de licences

Dans cette nouvelle version du produit, vous pouvez également modifier le comportement général des licences simultanées à l'aide d'un fichier de configuration fourni avec l'installation d'UFT.

Pour plus d'informations, voir la rubrique Questions [fréquemment](http://uft-help.saas.hpe.com/en/14.00/UFT_Help/Content/User_Guide/UFTLic_LicenseFAQ.htm#UFTLic_LicenseFAQ_Configure) posées sur les [licences](http://uft-help.saas.hpe.com/en/14.00/UFT_Help/Content/User_Guide/UFTLic_LicenseFAQ.htm#UFTLic_LicenseFAQ_Configure).

Nous recommandons d'utiliser le serveur de licences Autopass version 9 ou supérieure.

<span id="page-3-0"></span>Pour plus d'informations sur l'utilisation du serveur de licences, consultez le guide Serveur de licences [AutoPass](http://autopass.hpeswlab.net/web/release/AutopassLS9.3/HPE_AutoPass_License_Server_User_Guide.pdf) sur le site HPLN.

### Intégration d'UFT avec des systèmes Microsoft TFS CI

Exécutez des tests UFT dans le cadre de votre processus Microsoft Team Foundation Server (TFS) CI avec l'extension UFT TFS.

Pour plus d'informations, voir la page wiki de [l'extension](https://github.com/hpsa/ADM-TFS-Extension/wiki/Unified-Functional-Testing-(UFT)-TFS-Extension) UFT TFS.

### <span id="page-4-0"></span>Paramètres d'enregistrement et d'exécution repensés

Nous avons remodelé les boîtes de dialogue Paramètres d'enregistrement et d'exécution afin d'améliorer et de simplifier la configuration de ces paramètres de vos applications.

<span id="page-4-1"></span>**Remarque :** Les modifications apportées à l'interface utilisateur sont entièrement rétrocompatibles, et il n'est pas nécessaire de mettre à jour les paramètres d'enregistrement et d'exécution avant d'exécuter des tests.

#### Générateur des combinaisons de tests pour tests GUI

Le générateur des combinaisons de tests est désormais disponible lorsque vous utilisez des tests GUI.

Utilisez-le pour générer automatiquement des jeux de paramètres pour votre table de données globales, ainsi que pour :

- o générer des paramètres composites à partir de plusieurs valeurs ;
- exclure des paramètres de la configuration générée.

Pour plus d'informations, voir la rubrique relative à la génération de [configurations](http://uft-help.saas.hpe.com/en/14.00/UFT_Help/Content/User_Guide/BPT-in-UFT_TestConfigurations_How2.htm) de [test.](http://uft-help.saas.hpe.com/en/14.00/UFT_Help/Content/User_Guide/BPT-in-UFT_TestConfigurations_How2.htm)

# <span id="page-4-2"></span>Aide en ligne d'UFT

Le centre d'aide d'UFT est désormais accessible en ligne par défaut.

- <sup>l</sup> Vous pouvez accéder à notre documentation, notamment à l'aide relative à l'automatisation et à l'extensibilité, sur Internet et dans le navigateur de votre choix.
- Utilisez notre moteur de recherche (optimisé par Google) pour effectuer des recherches dans tous nos fichiers d'aide d'UFT.

Cliquez sur les onglets de notre page de recherche pour filtrer les résultats.

**Envoyez vos commentaires à l'adresse [docteam@hpe.com](mailto:docteam@hpe.com) en cliquant sur le lien** inclus dans le pied de page.

Le centre d'aide UFT n'est plus fourni avec l'installation d'UFT.

Pour télécharger une copie et restaurer les paramètres par défaut de l'aide d'UFT, voir le volet Aide de la boîte de dialogue Options (**Outils> Options > onglet Général** > nœud **Aide**).

**Astuce :** Mettez à jour tous les scripts utilisant le paramètre MSI **Help\_Documents**

<span id="page-5-0"></span>pour l'installation silencieuse.

### Améliorations au niveau des périphériques mobiles

UFT prend désormais en charge les opérations de simulation de capteur sur les périphériques mobiles.

<span id="page-5-1"></span>Pour plus d'informations, voir [Nouveautés](http://mobilecenter.hpe.com/docs/en/2.20/Content/Whats_new_2.20.htm) dans Mobile Center 2.2 et l'Aide de [Mobile](http://mobilecenter.hpe.com/docs/en/2.20/Content/Resources/_TopNav/_TopNav_Home.htm) [Center.](http://mobilecenter.hpe.com/docs/en/2.20/Content/Resources/_TopNav/_TopNav_Home.htm)

### Prise en charge des tests API pour le protocole MQTT

<span id="page-5-2"></span>Vous pouvez maintenant utiliser les tests API de votre application lorsque le niveau de service utilise le protocole MQTT pour la communication.

## Nouveau mode Sniper

<span id="page-5-3"></span>Le nouveau mode Sniper permet de découvrir rapidement tous les objets se trouvant dans une zone spécifique de vos applications.

Pour plus d'informations, voir la section the section on [capturing](http://uft-help.saas.hpe.com/en/14.00/UFT_Help/Content/User_Guide/Move_Objs_in_OR.htm#Capture) objects.

### Modifications apportées à la localisation et à la prise en charge de l'outil UFT

- L'installation d'UFT est désormais disponible en anglais, chinois, japonais, russe, français et allemand.
- L'outil JRE d'UFT n'est plus disponible après l'installation. Cet outil était utilisé pour fonctionner avec Java 5 qui n'est plus pris en charge par UFT.
- L'accélérateur d'extensibilité a été supprimé de la configuration UFT. Pour utiliser l'accélérateur d'extensibilité avec UFT 14.00, téléchargez le fichier [ExtAccTool.zip](https://lnast01pcache.saas.hpe.com/asset/resources/pd/spr/1wh1485180016/ExtAccTool.zip) et procédez à l'installation comme décrit dans le [Extensibility](http://uft-help.saas.hpe.com/en/14.00/Extensibility/ExtAcc/Default.htm) Accelerator Developer [Guide](http://uft-help.saas.hpe.com/en/14.00/Extensibility/ExtAcc/Default.htm).

# <span id="page-5-4"></span>Améliorations spécifiques aux technologies

Nous avons amélioré la capacité de test de plusieurs applications reposant sur diverses technologies, notamment celles ci-dessous :

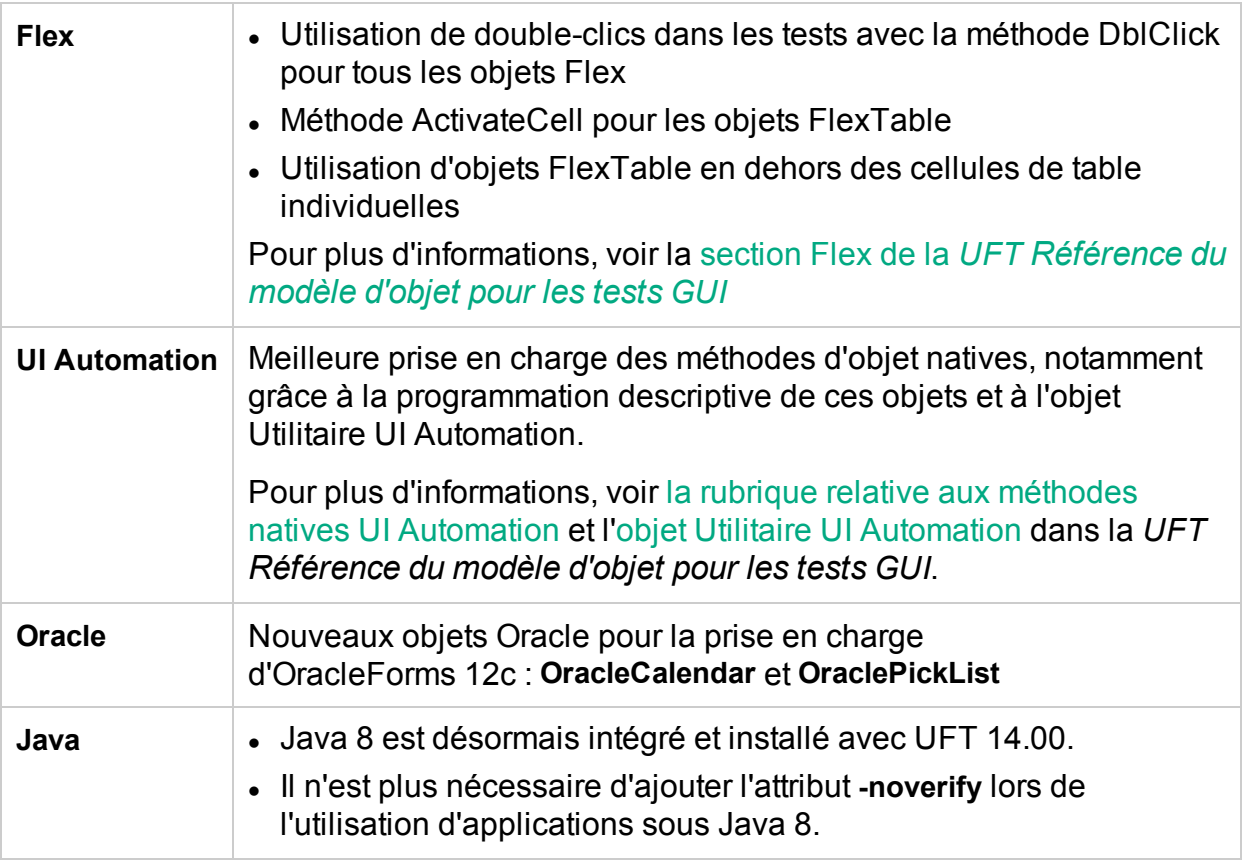

## <span id="page-6-0"></span>Localisation

<span id="page-6-1"></span>UFT 14.00 est maintenant disponible en anglais, ainsi que dans les langues suivantes :

japonais, chinois, russe, français et allemand.

### Nouvelles technologies et structures prises en charge

UFT prend maintenant en charge les nouvelles technologies et structures ci-dessous :

- Les dernières versions de Firefox et de Chrome.
- Windows Server 2016
- Serveur de licences Autopass 9.3
- $\cdot$  EXT-JS 6.0
- SiebelOpenUI 16
- Safari 10.12 (« Sierra »)
- SAPUI5 1.38
- Visual Studio 2015 pour le SDK d'extensibilité des tests
- Solution Manager 7.2

Nouveautés Nouveautés dans UFT 14.00

- Delphi Berlin 10.1
- SAP Hybris

Pour plus d'informations, voir la matrice de [disponibilité](http://uft-help.saas.hpe.com/en/14.00/UFT_Help/Content/_TopNav_contentPDFs.htm) du produit Unified Functional [Testing](http://uft-help.saas.hpe.com/en/14.00/UFT_Help/Content/_TopNav_contentPDFs.htm).

# Faites-nous part de vos commentaires

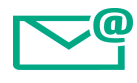

Indiquez-nous comment nous pouvons améliorer votre expérience de Nouveautés.

Contactez-nous par e-mail à l'adresse suivante : [docteam@hpe.com](mailto:docteam@hpe.com?subject=Feedback on Nouveaut�s (Unified Functional Testing 14.00))

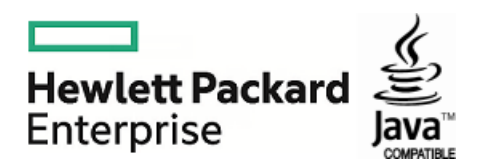